# %Lepide

**ENABLEMENT GUIDE** 

# ENABLING LEPIDE FOR

# Table of Contents

| 1. | Introduction                   |
|----|--------------------------------|
| 2. | Aligning Lepide for Compliance |
| 3. | Lepide Core Capabilities       |
|    | 3.1 Lepide Identify            |
|    | 3.2 Lepide Trust               |
|    | 3.3 Lepide Audit               |
|    | 3.4 Lepide Detect              |
|    | 3.5 Lepide Protect             |
| 4. | Support16                      |
| 5. | Trademarks                     |

# 1. Introduction

Compliance is a huge problem for organizations and is a problem that is set to get tougher in years to come with more and more regulations coming into play and existing regulations being more stringently enforced. By the end of 2023, modern privacy laws will cover the personal information of 75% of the world's population.

Security teams are plagued with requests from the business to provide audit reports to prove they are taking the necessary steps to ensure they're compliant.

The depth of knowledge we have around core windows infrastructure along with how and where regulated data is stored and used places us in a unique position to enable organizations to meet their compliance objectives. Without our solution these common compliance questions are incredibly difficult, if not impossible, for organizations to answer.

# 2. Aligning Lepide for Compliance

There are a number of key questions that you need to be able to answer to be able to protect data and meet compliance regulations.

In the table below, we align Lepide technology to these questions:

| Category        | Actions to Take                                                  | Techr    | nology to implement                                               |
|-----------------|------------------------------------------------------------------|----------|-------------------------------------------------------------------|
| Data Protection | Ensure that employees only have access to data they need. Reduce | 9        | Inactive Users Report<br>( <u>Lepide Audit</u> )                  |
|                 | sprawl.                                                          | Ø        | Excessive Permissions by<br>User Report ( <u>Lepide Trust</u> )   |
|                 |                                                                  | Ø        | Excessive Permissions by<br>Object Report ( <u>Lepide Trust</u> ) |
|                 |                                                                  | Ø        | Permissions by User Report<br>( <u>Lepide Trust</u> )             |
|                 |                                                                  | Ø        | Users with Admin Privileges<br>Report ( <u>Lepide Trust</u> )     |
|                 |                                                                  | <b>Q</b> | Open Shares Report ( <u>Lepide</u><br><u>Audit</u> )              |
|                 |                                                                  | X        | Data Classification ( <u>Lepide</u><br><u>Identify</u> )          |

|                                                                      | ¢        | Increased Threat Surface<br>Area Threat Model ( <u>Lepide</u><br><u>Detect</u> )                                      |
|----------------------------------------------------------------------|----------|----------------------------------------------------------------------------------------------------|
|                                                                      | ¢        | Permissions Escalation<br>(Groups) Threat Model<br>( <u>Lepide Detect</u> )                                           |
|                                                                      | ٢        | Permissions Escalation (File)<br>Threat Model ( <u>Lepide</u><br><u>Detect</u> )                                      |
|                                                                      | ¢        | Permissions Escalation<br>(Folder) Threat Model<br>( <u>Lepide Detect</u> )                                           |
|                                                                      |          | Permissions Remediation<br>(Lepide Protect)                                                                           |
| Manage inactive user accounts in Active Directory.                   | <b>Q</b> | Inactive Users Report<br>( <u>Lepide Audit</u> )                                                                      |
|                                                                      | Q        | Active Directory<br>Cleaner ( <u>Lepide Audit</u> )                                                                   |
|                                                                      |          | Remove Inactive Users<br>(Lepide Protect)                                                                             |
| Get an audit report of what employees are doing with regulated data. |          | Classified Emails Report<br>( <u>Lepide Identify</u> )                                                                |
|                                                                      |          | Classified SharePoint<br>Objects Report ( <u>Lepide</u><br><u>Identify</u> )                                          |
|                                                                      | X        | Classified OneDrive Objects<br>Report ( <u>Lepide Identify</u> )                                                      |
|                                                                      |          | Classified DropBox Objects<br>Report ( <u>Lepide Identify</u> )                                                       |
|                                                                      | 9        | All Environment Changes<br>Report ( <u>Lepide Audit</u> )                                                             |
|                                                                      | 8        | All Data Interation Reports<br>for File Server, SharePoint,<br>SharePoint Online, OneDrive<br>( <u>Lepide Audit</u> ) |
|                                                                      | Q        | All Mailbox Access Reports<br>( <u>Lepide Audit</u> )                                                                 |

| Handle joiners, movers, and leavers to maintain appropriate access.                    |        | Permissions by User Report<br>(Lepide Trust)<br>Historical Permissions<br>Report (Lepide Trust)<br>Excessive Permissions by<br>Object Report (Lepide Trust)<br>Inactive Users Report<br>(Lepide Audit)<br>Users with Admin Privileges<br>Report (Lepide Trust)<br>Permissions Remediation<br>(Lepide Protect)                                                                                                    |
|----------------------------------------------------------------------------------------|--------|----------------------------------------------------------------------------------------------------|
| See who has privileged access to Active<br>Directory.                                  | 0      | Users with Admin Privileges<br>Report ( <u>Lepide Trust</u> )<br>Active Directory Permissions<br>Reports ( <u>Lepide Trust</u> )                                                                                                    |
| See when employees are logging on to<br>the corporate network via Active<br>Directory. | ©<br>© | Activity Outside of Business<br>Hours Report (Lepide Audit)<br>Logon/Logoff Auditing<br>(Lepide Audit)<br>Failed Logon Report (Lepide<br>Audit)<br>Sucessful User Logon/Logoff<br>Report (Lepide Audit)<br>User Logged on Multiple<br>Computers Report (Lepide<br>Audit)<br>Concurrent Logons Report<br>(Lepide Audit)<br>Domain Controller<br>Logon/Logoff Report (Lepide<br>Audit)<br>Potential Brute Force Attack<br>Threat Model (Lepide<br>Detect) |

|                  | See what changes are being made to                                                | 9        | Active Directory Modification                                                                                             |
|------------------|-----------------------------------------------------------------------------------|----------|----------------------------------------------------------------------------------------------------|
|                  | Active Directory. Get an audit trail.                                             | Ø        | Reports ( <u>Lepide Audit</u> )<br>Historic Permissions – Active<br>Directory Analysis Reports<br>( <u>Lepide Trust</u> ) |
|                  |                                                                                   | Ø        | Permissions by User Report<br>( <u>Lepide Trust</u> )                                                                     |
|                  | Keep track of changes to group memberships and group policies.                    | 9        | Group Policy Object Created<br>Report ( <u>Lepide Audit</u> )                                                             |
|                  |                                                                                   | 0        | Group Policy Object Deleted<br>Report ( <u>Lepide Audit</u> )                                                             |
|                  |                                                                                   | 0        | Group Policy Object<br>Renamed Report ( <u>Lepide</u><br><u>Audit</u> )                                                   |
|                  |                                                                                   | 0        | Group Policy Object<br>Modified Report ( <u>Lepide</u><br><u>Audit</u> )                                                  |
|                  | Report when new Active Directory user accounts are created, deleted, or modified. | 0        | Active Directory Object<br>Created Report ( <u>Lepide</u><br><u>Audit</u> )                                               |
|                  |                                                                                   | <b>Q</b> | Active Directory Object<br>Deleted Report ( <u>Lepide</u><br><u>Audit</u> )                                               |
|                  |                                                                                   | <b>Q</b> | Active Directory Object<br>Modifications Report ( <u>Lepide</u><br><u>Audit</u> )                                         |
|                  | Ensure we keep our Active Directory clean of Inactive /Unwanted user              | 0        | Active Directory<br>Cleaner ( <u>Lepide Audit</u> )                                                                       |
|                  | accounts.                                                                         | 9        | Inactive Users Report<br>( <u>Lepide Audit</u> )                                                                          |
|                  |                                                                                   |          | Remove Inactive Users<br><u>(Lepide Protect)</u>                                                                          |
| Threat Detection | Identify incidents early on to prevent a breach of regulated data.                | ٢        | Any Threat Model Triggered<br>( <u>Lepide Detect</u> )                                                                    |
|                  |                                                                                   | Ø        | Users with Admin Privileges<br>Report ( <u>Lepide Trust</u> )                                                             |

|                   |                                                                                                   | <ul> <li>Permissions by User Report<br/>(Lepide Trust)</li> <li>Inactive Users Report<br/>(Lepide Audit)</li> <li>Excessive Permissions<br/>Report (Lepide Trust)</li> <li>All Environment Changes<br/>Report (Lepide Audit)</li> <li>Anomaly Spotting (Lepide<br/>Detect)</li> <li>Files Copied Report (Lepide<br/>Audit)</li> <li>External Data Sharing<br/>Report (Lepide Audit)</li> <li>External Data Leakage<br/>Threat Model (Lepide<br/>Detect)</li> </ul> |
|-------------------|---------------------------------------------------------------------------------------------------|----------------------------------------------------------------------------------------------------|
| Access Governance | See when passwords or password policy changes were made.                                          | <ul> <li>Password Policy Modified<br/>Report (Lepide Audit)</li> <li>Password Age Policy<br/>Modified Report (Lepide<br/>Audit)</li> <li>Password Complexity Policy<br/>Modified Report (Lepide<br/>Audit)</li> <li>Password Encryption Policy<br/>Modified Report (Lepide<br/>Audit)</li> <li>Password History Policy<br/>Modified Report (Lepide<br/>Audit)</li> </ul>                                                                                           |
|                   | Ensure we are storing personal data<br>appropriately in line with our<br>compliance requirements. | <ul> <li>Data Classification (Lepide<br/>Identify)</li> <li>Classified Emails Report<br/>(Lepide Identify)</li> <li>Classified SharePoint<br/>Objects Report (Lepide<br/>Identify)</li> </ul>                                                                                                    |

| <ul> <li>Classified OneDrive Objects<br/>Report (Lepide Identify)</li> <li>Classified DropBox Objects<br/>Report (Lepide Identify)</li> <li>All Shares Report (Lepide<br/>Trust)</li> <li>Excessive Permissions by<br/>User Report (Lepide Trust)</li> <li>Excessive Permissions by<br/>Object Report (Lepide Trust)</li> <li>Permissions by User Report<br/>(Lepide Trust)</li> <li>Permissions by User Report</li> <li>Permissions by User Report</li> <li>Permissions by Object<br/>Report (Lepide Trust)</li> </ul>                                                                                                    | Report (Lepide Identify)         Report (Lepide Identify)                                                                                                    | Report (Lepide Identify)         Report (Lepide Identify)                                                                                                    |   |             |                                                                                                    |
|----------------------------------------------------------------------------------------------------|----------------------------------------------------------------------------------------------------|----------------------------------------------------------------------------------------------------|---|-------------|----------------------------------------------------------------------------------------------------|
| Report (Lepide Identify)   Image: All Shares Report (Lepide Identify)   Image: All Shares Report (Lepide Identify)                                                                                                    | Report (Lepide Identify)         Report (Lepide Identify)         Image: All Shares Report (Lepide Trust)         Image: Structure Report (Lepide Trust)         Image: Structure Report Report (Lepide Trust)                                                                                                    | Report (Lepide Identify)         Report (Lepide Identify)                                                                                                    |   | X           |                                                                                                    |
| Image: Second second secon | Image: Second second second | Image: Second system       Image: Second system         Image: Second system       Image: Second system         Image: Second                                                                                                    |   |             |                                                                                                    |
| User Report (Lepide Trust)         Excessive Permissions by         Object Report (Lepide Trust)         Permissions by User Report         (Lepide Trust)         Permissions by User Report         (Lepide Trust)         Permissions by Object                                                                                                    | User Report (Lepide Trust) User Report (Lepide Trust) Excessive Permissions by Object Report (Lepide Trust) Permissions by User Report (Lepide Trust) Permissions by Object                                                                                                    | User Report ( <u>Lepide Trust</u> )<br>Excessive Permissions by<br>Object Report ( <u>Lepide Trust</u> )<br>Permissions by User Report                                                                                                    |   | Ø           |                                                                                                    |
| Object Report (Lepide Trust)         Permissions by User Report (Lepide Trust)         Permissions by Object                                                                                                    | Object Report (Lepide Trust)         Permissions by User Report         (Lepide Trust)         Permissions by Object                                                                                                    | Object Report ( <u>Lepide Trust</u> ) Permissions by User Report                                                                                                    |   | Ø           |                                                                                                    |
| ( <u>Lepide Trust</u> )<br>Permissions by Object                                                                                                    | (Lepide Trust)<br>Permissions by Object                                                                                                    | 👝 🛛 Permissions by User Report                                                                                                    |   | Ø           |                                                                                                    |
|                                                                                                    | Permissions by Object                                                                                                    |                                                                                                    |   | Ø           |                                                                                                    |
|                                                                                                    |                                                                                                    |                                                                                                    |   | Ø           |                                                                                                    |
| See what personal or regulated data isOuta Classification (Lepidebeing held and where it is being held.Identify)                                                                                                    |                                                                                                    |                                                                                                    | - | X           |                                                                                                    |
| Classified Emails Report<br>( <u>Lepide Identify</u> )                                                                                                    |                                                                                                    | See what personal or regulated data is Regime Data Classification (Lepide                                                                                                    |   | X           |                                                                                                    |
| Classified SharePoint                                                                                                    |                                                                                                    | See what personal or regulated data is being held and where it is being held.       Data Classification (Lepide Identify)         Identify       Identify         Image: Classified Emails Report                                                                                                    |   | R           | Classified SharePoint<br>Objects Report ( <u>Lepide</u><br><u>Identify</u> )                                                                                                    |
| Objects Report ( <u>Lepide</u>                                                                                                    | (Lepide Identify)<br>(Lepide Identify)<br>(Lepide Identify)<br>(Lepide Identify)<br>(Lepide Identify)<br>(Lepide Identify)<br>(Lepide Identify)                                                                                                    | See what personal or regulated data is being held and where it is being held.       Image: Classification (Lepide Identify)         Image: Classified Emails Report (Lepide Identify)       Image: Classified Emails Report (Lepide Identify)         Image: Classified Emails Report (Lepide Identify)       Image: Classified Emails Report (Lepide Identify)         Image: Classified Emails Report (Lepide Identify)       Image: Classified Emails Report (Lepide Identify)                                                                                                    |   | X           | Classified OneDrive Objects<br>Report ( <u>Lepide Identify</u> )                                                                                                    |
| Objects Report (Lepide         Identify)         Identify         Identify                                                                                                    | (Lepide Identify)         (Lepide Identify)         (Lepide Identify)         (Classified SharePoint         Objects Report (Lepide         Identify)         (Classified OneDrive Objects)                                                                                                    | See what personal or regulated data is being held and where it is being held.       Image: Data Classification (Lepide ldentify)         Image: Classified Emails Report (Lepide Identify)       Image: Classified Emails Report (Lepide Identify)         Image: Classified Emails Report (Lepide Identify)       Image: Classified Emails Report (Lepide Identify)         Image: Classified Emails Report (Lepide Identify)       Image: Classified Emails Report (Lepide Identify)         Image: Classified Emails Report (Lepide Identify)       Image: Classified Emails Report (Lepide Identify)         Image: Classified Emails Report (Lepide Identify)       Image: Classified Emails Report (Lepide Identify)         Image: Classified Emails Report (Lepide Identify)       Image: Classified Emails Report (Lepide Identify)         Image: Classified Emails Report (Lepide Identify)       Image: Classified Emails Report (Lepide Identify)         Image: Classified Emails Report (Lepide Identify)       Image: Classified Emails Report (Lepide Identify)         Image: Classified Emails Report (Lepide Identify)       Image: Classified Emails Report (Lepide Identify)         Image: Classified Emails Report (Lepide Identify)       Image: Classified Emails Report (Lepide Identify)         Image: Classified Emails Report (Lepide Identify)       Image: Classified Emails Report (Lepide Identify)         Image: Classified Emails Report (Lepide Identify)       Image: Classified Emails Report (Lepide Identify)         Image: Claster (Report Report (Report Report Report Rep                                                                                                    |   | X           | Classified DropBox Objects<br>Report ( <u>Lepide Identify</u> )                                                                                                    |
| Objects Report (Lepide         Identify)         Identify         Identify <td>(Lepide Identify)         (Lepide Identify)         (Lepide Identify)         (Classified SharePoint         (Dbjects Report (Lepide         Identify)         (Classified OneDrive Objects         Report (Lepide Identify)         (Classified DropBox Objects</td> <td>See what personal or regulated data is being held and where it is being held.       Image: Data Classification (Lepide Identify)         Classified Emails Report (Lepide Identify)       Image: Data Classified SharePoint Objects Report (Lepide Identify)         Image: Data Classified SharePoint Objects Report (Lepide Identify)       Image: Data Classified OneDrive Objects Report (Lepide Identify)         Image: Data Classified OneDrive Objects Report (Lepide Identify)       Image: Data Classified OneDrive Objects Report (Lepide Identify)         Image: Data Classified OneDrive Objects Report (Lepide Identify)       Image: Data Classified OneDrive Objects Report (Lepide Identify)</td> <td></td> <td>Ø</td> <td>All Shares Report (<u>Lepide</u><br/><u>Trust</u>)</td>                                                                                                    | (Lepide Identify)         (Lepide Identify)         (Lepide Identify)         (Classified SharePoint         (Dbjects Report (Lepide         Identify)         (Classified OneDrive Objects         Report (Lepide Identify)         (Classified DropBox Objects                                                                                                    | See what personal or regulated data is being held and where it is being held.       Image: Data Classification (Lepide Identify)         Classified Emails Report (Lepide Identify)       Image: Data Classified SharePoint Objects Report (Lepide Identify)         Image: Data Classified SharePoint Objects Report (Lepide Identify)       Image: Data Classified OneDrive Objects Report (Lepide Identify)         Image: Data Classified OneDrive Objects Report (Lepide Identify)       Image: Data Classified OneDrive Objects Report (Lepide Identify)         Image: Data Classified OneDrive Objects Report (Lepide Identify)       Image: Data Classified OneDrive Objects Report (Lepide Identify)                                                                                                    |   | Ø           | All Shares Report ( <u>Lepide</u><br><u>Trust</u> )                                                                                                    |
| Objects Report (Lepide<br>Identify)         Identify         Identify                                                                                                    | (Lepide Identify)         (Lepide Identify)                                                                                                    | See what personal or regulated data is being held and where it is being held.       Image: Classification (Lepide Identify)         Image: Classified SharePoint (Lepide Identify)       Image: Classified SharePoint Objects Report (Lepide Identify)         Image: Classified OneDrive Objects Report (Lepide Identify)       Image: Classified OneDrive Objects Report (Lepide Identify)         Image: Classified DropBox Objects Report (Lepide Identify)       Image: Classified DropBox Objects Report (Lepide Identify)         Image: Classified DropBox Objects Report (Lepide Identify)       Image: Classified DropBox Objects Report (Lepide Identify)         Image: Classified DropBox Objects Report (Lepide Identify)       Image: Classified DropBox Objects Report (Lepide Identify)                                                                                                    |   | Ø           | Excessive Permissions by<br>User Report ( <u>Lepide Trust</u> )                                                                                                    |
| Objects Report (Lepide<br>Identify)         Identify         Image: Classified OneDrive Objects<br>Report (Lepide Identify)         Image: Classified DropBox Objects<br>Report (Lepide Identify)         Image: Classified DropBox Objects<br>Report (Le                                                                                                    | Image: Construction of the second second  | See what personal or regulated data is being held and where it is being held.       Image: Classified Emails Report (Lepide Identify)         Image: Classified Emails Report (Lepide Identify)       Image: Classified SharePoint Objects Report (Lepide Identify)         Image: Classified OneDrive Objects Report (Lepide Identify)       Image: Classified OneDrive Objects Report (Lepide Identify)         Image: Classified OneDrive Objects Report (Lepide Identify)       Image: Classified DropBox Objects Report (Lepide Identify)         Image: Classified OneDrive Objects Report (Lepide Identify)       Image: Classified DropBox Objects Report (Lepide Identify)         Image: Classified OneDrive Objects Report (Lepide Identify)       Image: Classified DropBox Objects Report (Lepide Identify)         Image: Classified OneDrive Objects Report (Lepide Identify)       Image: Classified DropBox Objects Report (Lepide Identify)         Image: Classified OneDrive Objects Report (Lepide Identify)       Image: Classified DropBox Objects Report (Lepide Identify)         Image: Classified DropBox Objects Report (Lepide Identify)       Image: Classified DropBox Objects Report (Lepide Identify)         Image: Classified DropBox Objects Report (Lepide Identify)       Image: Classified DropBox Objects Report (Lepide Identify)         Image: Classified DropBox Objects Report (Lepide Identify)       Image: Classified DropBox Objects Report (Lepide Identify)         Image: Classified DropBox Objects Report (Lepide Identify)       Image: Classified DropBox Objects Report (Lepide Identify)                                                                                                    |   | Ø           | Excessive Permissions by<br>Object Report ( <u>Lepide Trust</u> )                                                                                                    |
| Objects Report (Lepide   Identify)   Identify   Identify                                                                                                    | Image: Construction of the second construction of the second constructi | See what personal or regulated data is being held and where it is being held.       Data Classification (Lepide Identify)         Classified Emails Report (Lepide Identify)       Classified SharePoint Objects Report (Lepide Identify)         Classified OneDrive Objects Report (Lepide Identify)       Classified OneDrive Objects Report (Lepide Identify)         Classified DropBox Objects Report (Lepide Identify)       Classified DropBox Objects Report (Lepide Identify)         All Shares Report (Lepide Identify)       Classified DropBox Objects Report (Lepide Identify)         See what personal or regulated data is being held.       See what personal or regulated data is being held.         See what personal or regulated data is being held.       See what personal or regulated data is being held.         See what personal or regulated data is being held.       See what personal or regulated data is being held.         See what personal or regulated data is being held.       See what personal or regulated data is being held.         See what personal or regulated data is being held.       See what personal or regulated data is being held.         See what personal or regulated data is being held.       See what personal or regulated data is being held.         See what personal or regulated data is being held.       See what personal or regulated data is being held.         See what personal or regulated data is being held.       See what personal or regulated data is being held.         See what personal or regulated data is being held.                                                                                                    |   |             | Permissions by User Report                                                                                                    |
| Objects Report (Lepide<br>Identify)IdentifyIdentify                                                                                                    | Image: Construction of the second construction of the second constructi | See what personal or regulated data is being held and where it is being held. <ul> <li>Pata Classification (Lepide Identify)</li> <li>Classified Emails Report (Lepide Identify)</li> <li>Classified SharePoint Objects Report (Lepide Identify)</li> </ul> <ul> <li>Classified OneDrive Objects Report (Lepide Identify)</li> <li>Classified DropBox Objects Report (Lepide Identify)</li> <li>Classified DropBox Objects Report (Lepide Identify)</li> <li>Classified DropBox Objects Report (Lepide Identify)</li> <li>Classified DropBox Objects Report (Lepide Identify)</li> <li>Classified DropBox Objects Report (Lepide Identify)</li> <li>Classified DropBox Objects Report (Lepide Identify)</li> <li>Classified DropBox Objects Report (Lepide Identify)</li> <li>Classified DropBox Objects Report (Lepide Identify)</li> <li>See All Shares Report (Lepide Identify)</li> <li>See All Shares Report (Lepide Identify)</li> <li>See All Shares Report (Lepide Identify)</li> <li>See All Shares Report (Lepide Identify)</li> <li>See All Shares Report (Lepide Identify)</li> <li>See All Shares Report (Lepide Identify)</li> </ul>                                                                                                    |   |             | ( <u>Lepide Trust</u> )                                                                                                    |
| ( <u>Lepide Identify</u> )                                                                                                    | Classified Emails Report                                                                                                    | See what personal or regulated data is being held and where it is being held.                                                                                                    |   | &<br>&<br>& | (Lepide Identify)<br>Classified SharePoint<br>Objects Report (Lepide<br>Identify)<br>Classified OneDrive Object<br>Report (Lepide Identify)<br>Classified DropBox Object<br>Report (Lepide Identify)<br>All Shares Report (Lepide<br>Trust) |
| Permissions by Object                                                                                                    | Permissions by Object                                                                                                    |                                                                                                    |   |             | Permissions by User Report                                                                                                    |
| Object Report (Lepide Trust)         Permissions by User Report (Lepide Trust)         Permissions by Object                                                                                                    | Object Report (Lepide Trust)         Image: Comparison of the second second se                           | Object Report ( <u>Lepide Trust</u> ) Permissions by User Report                                                                                                    |   |             | Excessive Permissions by                                                                                                    |
| Excessive Permissions by<br>Object Report (Lepide Trust)         Permissions by User Report<br>(Lepide Trust)         Permissions by Object                                                                                                    | <ul> <li>Excessive Permissions by<br/>Object Report (Lepide Trust)</li> <li>Permissions by User Report<br/>(Lepide Trust)</li> <li>Permissions by Object</li> </ul>                                                                                                    | Excessive Permissions by         Object Report (Lepide Trust)         Permissions by User Report                                                                                                    |   | Ø           | Excessive Permissions by                                                                                                    |
| Excessive Permissions by<br>User Report (Lepide Trust)   Image: Stressive Permissions by<br>Object Report (Lepide Trust)   Image: Stressive Permissions by<br>Object Report (Lepide Trust)   Image: Stressive Permissions by<br>Object Report (Lepide Trust)   Image: Stressive Permissions by<br>Object Report (Lepide Trust)   Image: Stressive Permissions by<br>Object Report (Lepide Trust)   Image: Stressive Permissions by<br>Object Report (Lepide Trust)   Image: Stressive Permissions by<br>Object Report (Lepide Trust)   Image: Stressive Permissions by<br>Object Report (Lepide Trust)                                                                                                    | <ul> <li>Excessive Permissions by<br/>User Report (Lepide Trust)</li> <li>Excessive Permissions by<br/>Object Report (Lepide Trust)</li> <li>Permissions by User Report<br/>(Lepide Trust)</li> <li>Permissions by User Report</li> <li>Permissions by Object</li> </ul>                                                                                                    | Excessive Permissions by<br>User Report (Lepide Trust)Image: Second Second Seco     |   | Ø           |                                                                                                    |
| Image: Second second secon | <ul> <li>Trust)</li> <li>Excessive Permissions by<br/>User Report (Lepide Trust)</li> <li>Excessive Permissions by<br/>Object Report (Lepide Trust)</li> <li>Permissions by User Report<br/>(Lepide Trust)</li> <li>Permissions by User Report</li> <li>Permissions by Object</li> </ul>                                                                                                    | Image: Second state of the second state of the second s |   | æ           |                                                                                                    |
| Report (Lepide Identify)   Image: All Shares Report (Lepide Identify)   Image: All Shares Report (Lepide Iden                                                                                                    | Report (Lepide Identify)         Report (Lepide Identify)         Image: Second State State                                                     | Report (Lepide Identify)         Report (Lepide Identify)                                                                                                    |   |             |                                                                                                    |

| See what data we have inside our business that is subject to regulation. | X | Data Classification ( <u>Lepide</u><br><u>Identify</u> )                     |
|--------------------------------------------------------------------------|---|------------------------------------------------------------------------------|
|                                                                          | Q | Classified Files Report<br>( <u>Lepide Identify</u> )                        |
|                                                                          | Q | Classified Emails Report<br>( <u>Lepide Identify</u> )                       |
|                                                                          | ¢ | Classified SharePoint<br>Objects Report ( <u>Lepide</u><br><u>Identify</u> ) |
|                                                                          |   | Classified OneDrive Objects<br>Report ( <u>Lepide Identify</u> )             |
|                                                                          | X | Classified DropBox Objects<br>Report ( <u>Lepide Identify</u> )              |

# 3. Lepide Core Capabilities

# 3.1. - Lepide Identify

Automatically scan, discover and classify data at the point of creation to help you stay on top of where your sensitive data is located. Remove false positives with proximity scanning technology. This helps to improve the accuracy even further than most classification solutions. Categorize and score data based on compliance, risk, occurrence, monetary value, and more to stay on top of your most sensitive data.

| Report                 |              |                                     |             |                  |            |                                    |               |            |                |          |               |        |
|------------------------|--------------|-------------------------------------|-------------|------------------|------------|------------------------------------|---------------|------------|----------------|----------|---------------|--------|
| Report Name - Class    | ified Files  |                                     |             |                  |            |                                    |               |            |                |          |               |        |
| ilters : Server Name : |              |                                     |             |                  |            |                                    |               |            |                | _        |               |        |
| Home / Lepdie Audit    | tor / Report | ts / File Server / Classified Files |             |                  |            |                                    |               |            | 7              | Ge       | nerate Report | Export |
| File Server            | $\uparrow$   | File Path                           | ↑ Content   | Type(s)          | $\uparrow$ | Compliance 个                       | Count 🕆       | Risk Level | Monetary Value | <u>۲</u> | R             | ↑ Cl   |
|                        | Q            |                                     | Q           |                  | Q          | Q                                  | Q             | Q          |                | Q        |               | Q      |
| DCD01                  |              | C:Company ShareFinancial Service    | sF Credit C | ird - Amex Card  |            | Payment Card Industry Data Securit | 1             | 1          | \$ 1           | N        | 0             | 16     |
| DCD01                  |              | C:Company ShareFinancial Service    | sF Credit C | rd - Amex Card   |            | Payment Card Industry Data Securit | 1             | 1          | S 1            | N        | 0             | 16     |
| DCD01                  |              | C:Company ShareFinancial Service    | sF Credit C | rd - Diners Club |            | Payment Card Industry Data Securit | 7             | 7          | \$ 7           | N        | 0             | 16     |
| DCD01                  |              | C:Company ShareFinancial Service    | sF Credit C | rd - Discover    |            | Payment Card Industry Data Securit | 1             | 1          | \$ 1           | N        | 0             | 16     |
| DCD01                  |              | C:Company ShareFinancial Service    | sF Credit C | rd - Amex Card   |            | Payment Card Industry Data Securit | 190           | 190        | \$ 190         | N        | 0             | 16     |
| DCD01                  |              | C:Company ShareFinancial Service    | sF Credit C | rd - Amex Card   |            | Payment Card Industry Data Securit | 5             | 5          | \$ 5           | N        | 0             | 16     |
| DCD01                  |              | C:Company ShareFinancial Service    | sF UK Posta | l Code           |            | UK - GDPR                          | 17            | 17         | \$ 17          | N        | 0             | 16     |
| DCD01                  |              | C:Company ShareFinancial Service    | sF Credit C | rd - Master      |            | Payment Card Industry Data Securit | 2             | 2          | \$ 2           | N        | 0             | 16     |
| DCD01                  |              | C:Company ShareFinancial Service    | sF Credit C | rd - Master      |            | Payment Card Industry Data Securit | 2             | 2          | \$ 2           | N        | 0             | 16     |
| Total Reports : 50     |              | -                                   |             |                  |            | First Previous 1                   | / 1 Next Last |            |                |          | 50 / 0        | oage 🗸 |

### In Summary:

- Discover and classify data in real Tag data.
- Data valuation.
- Identify data most at risk.

### For More Information:

https://www.lepide.com/lepide-identify/

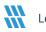

# 3.2. - Lepide Trust

Report on who has access to your most sensitive data and how they were granted that access. Specific reports for users with excessive permissions enable you to spot which users are most likely to be insider threats. Maintain your zero-trust policy by spotting when permissions change and reversing them.

| port Name - Excessive Permissions by Use                                              | er.         |               |           |        |         |                               |                     |                     |                      |     |     |     |     |     |   |     |     |       |         |     |     |      |
|---------------------------------------------------------------------------------------|-------------|---------------|-----------|--------|---------|-------------------------------|---------------------|---------------------|----------------------|-----|-----|-----|-----|-----|---|-----|-----|-------|---------|-----|-----|------|
| rs : Component Name : [Equals [All]] AND<br>ie / Lepide Trust / Reports / Excessive F |             |               |           |        |         |                               |                     |                     |                      |     |     |     |     |     |   | 7   |     | Gener | ate Rep | ort | Ð   | xpoi |
| 44 4 1 of 3 🕨 🗰                                                                       | Server Name | Object Name   |           | තී     | ଜ       | Path                          | Owner               | Last Scan           | Last Modified        | ٩   | •   | Ð   | ۵   | Ø   | Đ |     | 0   |       | ⊗       | 0   | 0   | 6    |
| 192.168.20.193                                                                        | 9           |               | Q         |        |         | c                             | . a                 | . Q                 | ر م                  |     |     |     |     |     |   |     |     |       |         |     |     |      |
| Ipde4                                                                                 | DCD01       | All Services  |           | තී     |         | C:VAII Services               | Ipde4\Kelly.Maxwell | 6/6/2023 4:33:55 PM | 5/25/2023 3:12:46 PM | ~   | ~   | ~   | ~   | × . | ~ | ~   | ~   | ~     | ~       | ~   | × . | •    |
| \$A51000-C70NF2LB8OE8                                                                 | DCD01       | 📙 Budget Fore | ecast     | ක්     | ଜ       | C:\Budget Forecast            | Ipde4\Roy.Petty     | 6/7/2023 3:55:35 PM | 3/15/2023 5:04:39 AM | ~   | ~   | ~   | ~   | ~   | ~ | ~   | ~   | ~     | ~       | ~   | ~   |      |
| Administrator                                                                         | DCD01       | Company Sl    | hare      | තී     | 6       | C:\Company Share              | Ipde4\Administrator | 6/7/2023 3:55:35 PM | 5/11/2023 3:48:07 AM | ~   | 1   | ~   | ~   | ~   | ~ | ~   | ~   | 1     | ~       | ~   | ~   | ,    |
| Akash                                                                                 | DCD01       | Confidentia   | l files   | තී     |         | C:\Confidential files         | Ipde4\Roy.Petty     | 6/6/2023 4:33:55 PM | 5/25/2023 3:12:28 PM | ~   | ~   | ~   | ~   | ~   | ~ | ~   | 1   | ~     | ~       | ~   | ~   | ,    |
| Ash.Williams                                                                          | DCD01       | Employee's    | Accoun    | තී     |         | C:\Employee's Account details | Ipde4\Marty.Byrde   | 6/6/2023 4:33:55 PM | 5/25/2023 3:12:41 PM | ~   | ~   | ~   | ~   | ~   | ~ | ~   | ~   | ~     | ~       | ~   | ~   |      |
| Bill                                                                                  |             | _             |           |        |         |                               |                     |                     |                      |     |     |     |     |     |   |     |     |       |         |     |     |      |
| Developer-Ext                                                                         | DCD01       | Foreign des   | igns      | තී     |         | C:\Foreign designs            | lpde4\Marty.Byrde   | 6/6/2023 4:33:55 PM | 5/25/2023 3:12:37 PM | × . | × . | × . | × . | × . | ~ | × . | × . | × .   | × .     | × . | × . |      |
| Disaster.Dina                                                                         | DCD01       | Module Ana    | ilysis Da | තී     |         | C:\Module Analysis Data       | lpde4\Ethan.Hunt    | 6/6/2023 4:33:55 PM | 5/25/2023 3:12:10 PM | ~   | ×   | ~   | ~   | ~   | ~ | ~   | ~   | ×     | ~       | ~   | ~   |      |
| Ethan.Hunt                                                                            | DCD01       | Project Deta  | ails      | :8:    |         | C:\Proiect Details            | lode4\Ethan.Hunt    | 6/6/2023 4:33:55 PM | 5/25/2023 3:12:25 PM | 1   | 1   | ~   | 1   | 1   | ~ | 1   | 1   | 1     | ~       | 1   | 1   |      |
| Guest                                                                                 | Name        | ස ද           | ø 🥳       | Conter | nt Type |                               | Monetary<br>Value   | Risk Level          |                      |     |     |     |     |     |   |     |     |       |         |     |     |      |
| Hank.Shrader                                                                          |             | Q             |           |        |         | Q Q                           | a                   |                     |                      |     |     |     |     |     |   |     |     |       |         |     |     |      |

### In Summary:

- Analyse permissions.
- Identify over privileged employees (least privilege).
- View historic permissions.
- Track permission changes.

### For More Information:

https://www.lepide.com/lepide-trust/

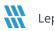

# 3.3. - Lepide Audit

Audit, report and alert on changes being made to sensitive data and your hybrid environment. Roll back unwanted changes and restore deleted objects to maintain system integrity. Track any changes and modifications users are making to critical files and folders.

| ie / Lepide Auditi | or / Reports / All E | e Directory.File Server<br>Environment Changes |               |                          |                            |                      |                |              |              | 😴 🗍 Θα 1,           | 2024 - Oct 1, 2024 🔻                   | Generate Repo  | rt Export   |
|--------------------|----------------------|------------------------------------------------|---------------|--------------------------|----------------------------|----------------------|----------------|--------------|--------------|---------------------|----------------------------------------|----------------|-------------|
| mponent 🕆          | Server Name          | 1 Object Path                                  | ↑ Object Type | ↑ Who                    | $\uparrow$ When $\uparrow$ | Operation 1          | Content Type 🔿 | Compliance 1 | Risk Level 1 | Monetary 个<br>Value | What $\uparrow$                        | Where 个        | Criticality |
| Q                  |                      | Q                                              | Q             | Q                        | م م                        | . a                  | . a            | . c          | , c          | u Q                 | . a                                    | Q              |             |
| tive Directory     | lpde4.local          | N/A                                            | User          | Neal Gamby               | 01-10-2024 08:58:2         | Login Attempt Failed | N/A            | N/A          | N/A          | N/A                 | user name does no                      | B_508          | High        |
| tive Directory     | Ipde4.local          | N/A                                            | User          | Neal Gamby               | 01-10-2024 08:58:2         | Login Attempt Failed | N/A            | N/A          | N/A          | N/A                 | user name does no                      | B_508          | High        |
| tive Directory     | lpde4.local          | N/A                                            | User          | Neal Gamby               | 01-10-2024 08:58:2         | Login Attempt Failed | N/A            | N/A          | N/A          | N/A                 | user name does no                      | B_508          | High        |
| tive Directory     | Ipde4.local          | N/A                                            | User          | Neal Gamby               | 01-10-2024 08:58:1         | Login Attempt Failed | N/A            | N/A          | N/A          | N/A                 | user name does no                      | B_508          | High        |
| tive Directory     | Ipde4.local          | N/A                                            | User          | Neal Gamby               | 01-10-2024 08:58:1         | Login Attempt Failed | N/A            | N/A          | N/A          | N/A                 | user name does no                      | B_508          | High        |
| tive Directory     | Ipde4.local          | N/A                                            | User          | Neal Gamby               | 01-10-2024 08:58:0         | Login Attempt Failed | N/A            | N/A          | N/A          | N/A                 | user name does no                      | B_508          | High        |
| tive Directory     | Ipde4.local          | N/A                                            | User          | Neal Gamby               | 01-10-2024 08:58:0         | Login Attempt Failed | N/A            | N/A          | N/A          | N/A                 | user name does no                      | B_508          | High        |
| tive Directory     | Ipde4.local          | N/A                                            | User          | Neal Gamby               | 01-10-2024 08:58:0         | Login Attempt Failed | N/A            | N/A          | N/A          | N/A                 | user name does no                      | B_508          | High        |
| tive Directory     | Ipde4.local          | N/A                                            | User          | Neal Gamby               | 01-10-2024 08:57:5         | Login Attempt Failed | N/A            | N/A          | N/A          | N/A                 | user name does no                      | B_508          | High        |
| tive Directory     | Ipde4.local          | N/A                                            | User          | Neal Gamby               | 01-10-2024 08:57:5         | Login Attempt Failed | N/A            | N/A          | N/A          | N/A                 | user name does no                      | B_508          | High        |
| tive Directory     | Ipde4.local          | N/A<br>N/A                                     | User<br>User  | Neal Gamby<br>Neal Gamby | 01-10-2024 08:58:0         | Login Attempt Failed | N/A<br>N/A     | N/A<br>N/A   | N/A<br>N/A   | N/A<br>N/A          | user name does no<br>user name does no | B_508<br>B_508 |             |

### In Summary:

- View interactions with data.
- View interactions with systems governing access to data.
- Employee audit logs.
- Investigate incidents and breach scenarios.

For More Information:

https://www.lepide.com/lepideauditor/

# 3.4. - Lepide Detect

Machine Learning backed anomaly spotting technology will allow you to determine when one of your users becomes an insider threat. Hundreds of threat models, tailored to specific data security threats, generate real time alerts when the security of your data is in jeopardy. Automated threat responses can be triggered to perform threat mitigations, such as shutting down an affected computer or server.

| Report                                     |                |                           |     |                                |   |                     |                                  |             |
|--------------------------------------------|----------------|---------------------------|-----|--------------------------------|---|---------------------|----------------------------------|-------------|
| Report Name - Failed Logon                 |                |                           |     |                                |   |                     |                                  |             |
| Filters : Server Name : [Equals[All]]      |                |                           |     |                                |   |                     |                                  |             |
| Home / Lepdie Auditor / Reports / Active I | Directory / Fa | ailed Logon               |     |                                |   | 🔂 Mar 26, 2024 - Mi | ar 26, 2024 👻 Generate Repor     | Export      |
| Server Name                                | $\uparrow$     | Who                       | † I | When $\uparrow$                | ١ | Where 个             | Reason                           | $\uparrow$  |
|                                            | Q              |                           | Q   | ۹                              | 2 | c                   |                                  | 0           |
| Ipde4.local                                |                | neal.gamby@lpde4.local    |     | 19-04-2024 6.10                | C | DMD01               | user name does not exist         |             |
| Ipde4.local                                |                | neal.gamby@lpde4.local    |     | 19-04-2024 6.10                | C | DMD01               | user name does not exist         |             |
| Ipde4.local                                |                | kelly.maxwell@lpde4.local |     | 16-04-2024 22.20               | C | DMD01               | expired password                 |             |
| Ipde4.local                                |                | kelly.maxwell             |     | 16-04-2024 22.20               | C | DMD01               | expired password                 |             |
| Ipde4.local                                |                | kelly.maxwell             |     | 16-04-2024 22.20               | C | DMD01               | expired password                 |             |
| Ipde4.local                                |                | kelly.maxwell             |     | 16-04-2024 22.20               | C | DMD01               | expired password                 |             |
| Ipde4.local                                |                | kelly.maxwell             |     | 16-04-2024 22.20               | C | DMD01               | expired password                 |             |
| Ipde4.local                                |                | LPDE4Kelly.Maxwell        |     | 15-04-2024 23.55               | 1 | 192.168.1.15        | The user's password has expired. |             |
| Ipde4.local                                |                | LPDE4Kelly.Maxwell        |     | 15-04-2024 23.55               | 1 | 192.168.1.15        | The user's password has expired. |             |
|                                            |                |                           |     |                                |   | 0.0070W 0010        |                                  |             |
| Total Reports : 50                         |                |                           |     | First Previous 1 / 1 Next Last |   |                     |                                  | 50 / page ` |

### In Summary:

- Detect threats in real time with pre-defined threat models.
- Baseline/profile employee behavior.
- Identify anomalous employee behavior.
- Alert and respond to threats in real time.

### For More Information:

https://www.lepide.com/lepide-detect/

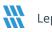

# 3.5. - Lepide Protect

Reduce the complexity of managing user permissions. The permissions management system within Lepide Protect provides a straightforward and efficient way to manage permissions over all shared locations. It provides clear visibility as to who has access to what, including identifying excessive permissions. Once identified, excessive permissions can be revoked, and inactive users removed; permissions policies can be used to do this automatically.

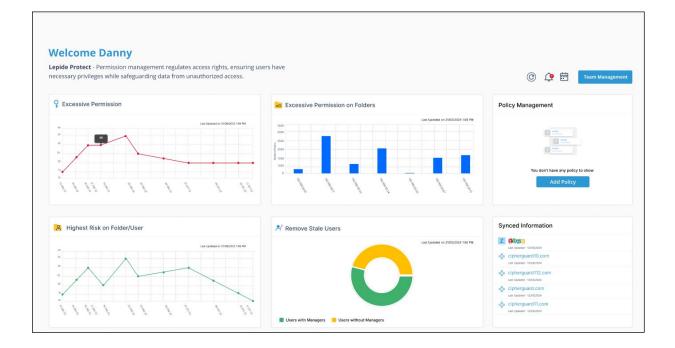

### In Summary:

- Identify and revoke excessive permissions.
- Remove inactive users to reduce your threat surface.
- Delegate permissions management to team leaders.
- Use policy management to automatically revoke permissions.

### For More Information:

https://www.lepide.com/lepide-protect/

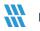

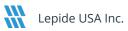

# 4. Support

If you are facing any issues whilst installing, configuring, or using the solution, you can connect with our team using the contact information below.

# **Product Experts**

USA/Canada: +1(0)-800-814-0578 UK/Europe: +44 (0) -208-099-5403 Rest of the World: +91 (0) -991-004-9028

# **Technical Gurus**

USA/Canada: +1(0)-800-814-0578 UK/Europe: +44 (0) -208-099-5403 Rest of the World: +91(0)-991-085-4291

Alternatively, visit <u>https://www.lepide.com/contactus.html</u> to chat live with our team. You can also email your queries to the following addresses:

sales@Lepide.com

support@Lepide.com

To read more about the solution, visit https://www.lepide.com/data-security-platform/.

# 5. Trademarks

Lepide Data Security Platform, Lepide Data Security Platform App, Lepide Data Security Platform App Server, Lepide Data Security Platform (Web Console), Lepide Data Security Platform Logon/Logoff Audit Module, Lepide Data Security Platform for Active Directory, Lepide Data Security Platform for Group Policy Object, Lepide Data Security Platform for Exchange Server, Lepide Data Security Platform for SQL Server, Lepide Data Security Platform SharePoint, Lepide Object Restore Wizard, Lepide Active Directory Cleaner, Lepide User Password Expiration Reminder, and LiveFeed are registered trademarks of Lepide Software Pvt Ltd.

All other brand names, product names, logos, registered marks, service marks and trademarks (except above of Lepide Software Pvt. Ltd.) appearing in this document are the sole property of their respective owners. These are purely used for informational purposes only.

Microsoft<sup>®</sup>, Active Directory<sup>®</sup>, Group Policy Object<sup>®</sup>, Exchange Server<sup>®</sup>, Exchange Online<sup>®</sup>, SharePoint<sup>®</sup>, and SQL Server<sup>®</sup> are either registered trademarks or trademarks of Microsoft Corporation in the United States and/or other countries.

NetApp® is a trademark of NetApp, Inc., registered in the U.S. and/or other countries.

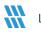